# NEXT&NEXTSTAR

# YE-2000 FTA USB MODEL Uydu Alıcısı

## TÜRKÇE KULLANIM KILAVUZU

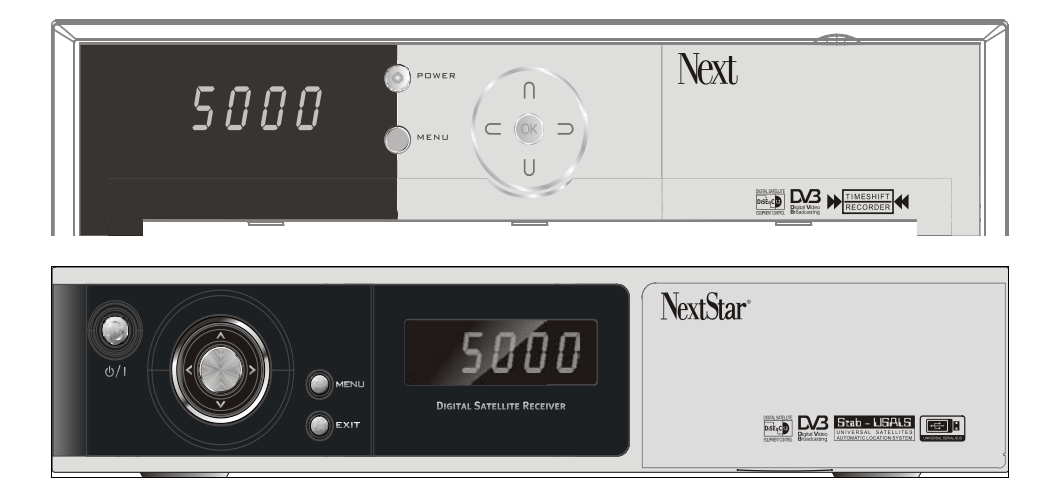

## **1-TANIYIN**

### **1- Tanıyın**

- 1.1. Güvenlik Önlemleri
- 1.2. Arka Panel
- 1.3. Ön Panel
- 1.4. Uzaktan Kumanda
- 1.5. Ayarlar
- 1.6. Dış Bağlantılar

### **2-Liste Düzeni**

- 2.1 Liste Düzeni
- 2.2 Timer Ayarları

### **3-Cihaz Ayarları**

- 3.1 Anten Ayarları
- 3.2 Motor Ayarları
- 3.3 Otomatik Tarama
- 3.4 Manuel Tarama

### **4-Sistem Ayarları**

- 4.1 OSD Ayarları
- 4.2 Resim Ayarları
- 4.3 Kişisel Ayarlar
- 4.4 Saat Ayarları
- 4.5 Renk Ayarları
- 4.6 Çocuk Kilidi

### **5-Kanal Listesi**

5.1 Sıralama yolları

### **6-Elektronik Kanal Rehberi**

### **7-Teletext –Altyazı-Ses Kanal Seçimi**

7.1 Teletext/altyazı seçimi/Ses kanalı seçimi

### **8-Kanal Bilgi Barı**

8.1 Kanal Barı

### **9-USB Girişi**

- 9.1 USB Girişinden neler yapılabilir<br>9.2 USB Girisinden Kavıt Kullanımı
- USB Girişinden Kayıt Kullanımı

### **10-Bilgi/Fabrikasyon Ayarlar**

- 10.1 Fabrikasyon Ayarlar
- 10.2 Cihaz Bilgileri

### **11-Cihaz Donanım Bilgisi**

DİKKAT YENİ YAZILIMLARLA ÖZELLİKLER DEĞİŞEBİLECEĞİNDEN CİHAZIN KENDİSİNİN BAZ ALINMASI GEREKLİDİR,MENÜLER VE ÖZELLİKLER KULLANICIYA HEBER VERMEKSİZİN DEĞİŞTİRİLEBİLİNİR.

## **1- TANIYIN**

### **1.1 Güvenlik Önlemleri**

Bu Uydu alıcısı genel Güvenlik kurallarına uygun imal edilmiştir,Kullanıcının altta yazılı genel kurallara uyması zorunludur..

- ♦ Çalışma voltajı: AC 100V 240V
- ♦ Yüksek voltaj tehlikesi vardır Kapağı açmayın,içine metal vb ile müdahale etmeyin
- ♦ Üstüne ağır cisimler yerleştirmeyin.
- ♦ Rutubetli ve nemli yerlere yerleştirmeyin
- ♦ İçine sıvı dökülmemesine dikkat edin ,sprey temizleyici kullanmayın
- ♦ Hava almasını engelleyecek kapalı alanlarda kullanmayın

♦ Çanak ve Cihaz ayarını yetkili kişilere yaptırın,Hatalı montajda cihaz ve kullanıcı zarar Görebilir,cihazın sizin yapabileceğiniz herhangi bir bakımı yoktur..

- ♦ Direkt güneş gören alanlarda kullanmayın
- ♦ Üreticinin onaylamadığı (Switch, Kart,Bellek,Ara kablo,TV,Harddisk,VB) Donanımla kullanmayın,Cihaz arızalanabilir veya verimli çalışmayabilir

### **1.2 Arka panel**

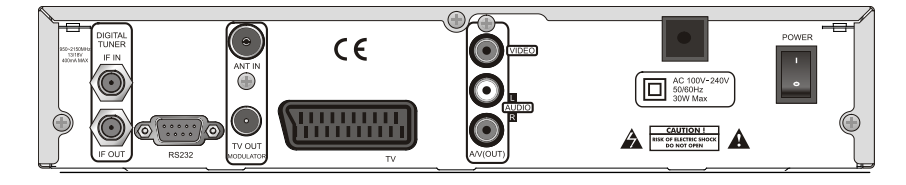

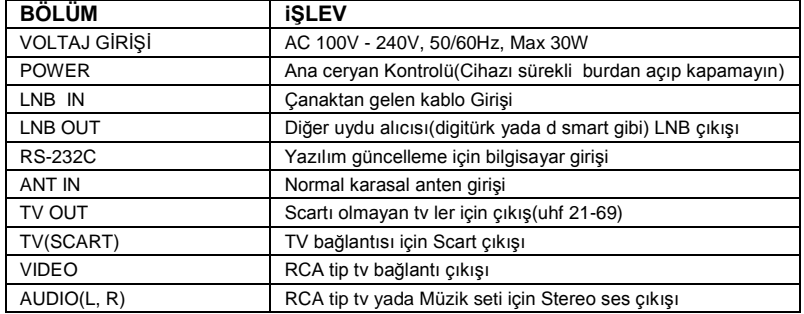

# **1-TANIYIN**

## **1.3 Cihaz Ön Paneli tuş Kullanımı**

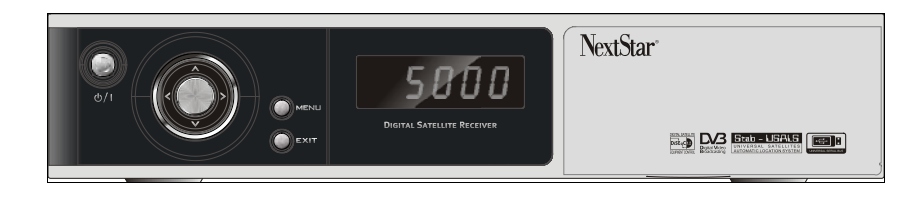

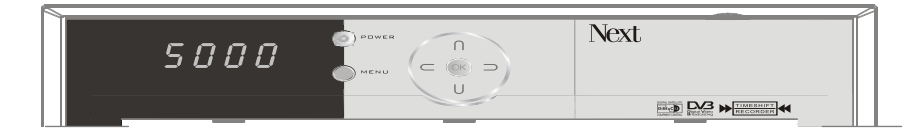

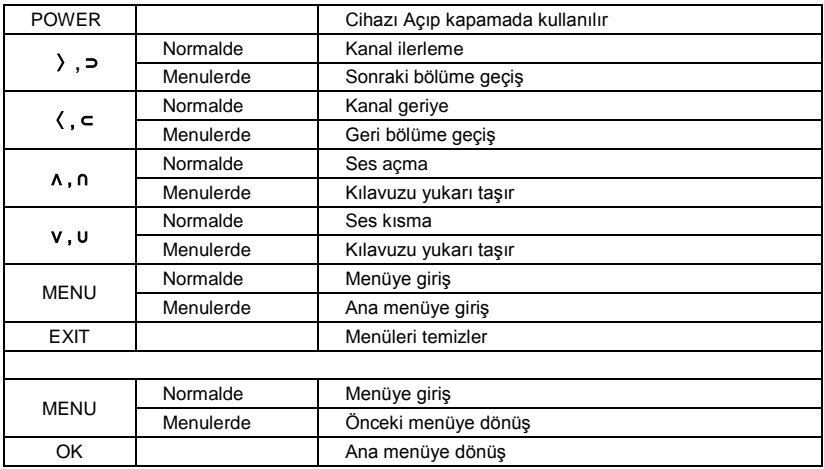

# **1-TANIYIN**

## **1.4 Uzaktan Kumanda**

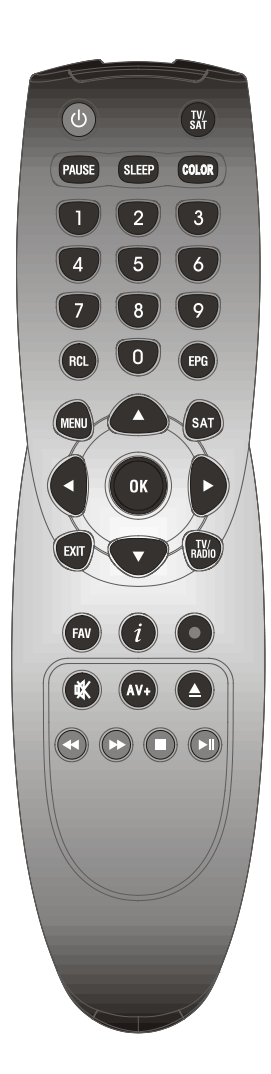

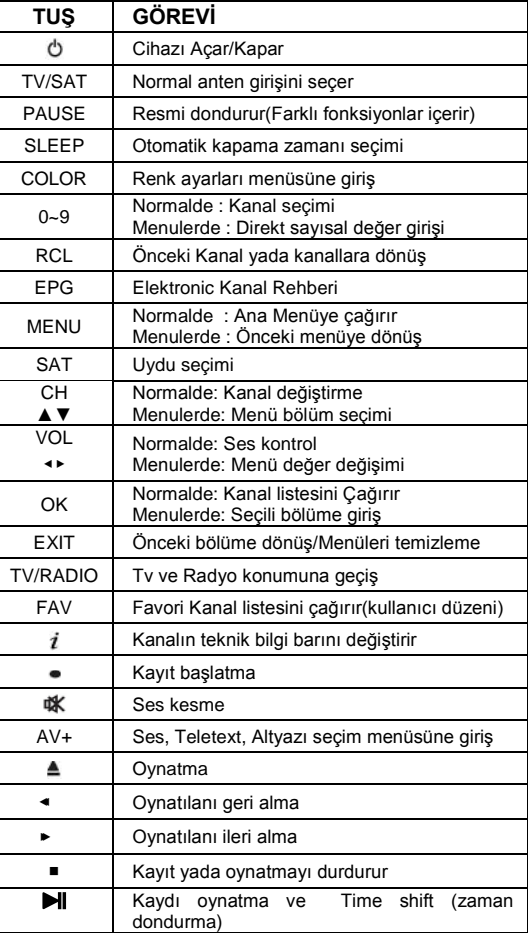

## **1-KURULUM**

### **1.5 Kurulum**

Kuruluma Başlarken

- ☞ LNB IN Girişine lnb den gelen kabloyu takın
- ☞ Cihazın TV ve diğer Bağlantılarını yapın.
- ☞ Tv nize göre Uyum ayarlarını yapın( 4.2 BÖLÜM TV uyum ayarları bölümüne bakın)
- ☞ Cihaza Çanaklarınızın yönlendiği uyduları tanıtarak yayınları taratın,Cihaz kullanıma hazır durumdadır.

### **1.6 Bağlantı Şekilleri**

i

Cihazın tv ile bağlantısını altta anlatıldığı şekilde yapın

TV ile cihaz arası kullanılan kablonun kalitesi ,Tv nizden izleyeceğiniz resmin kalitesini etkiler,kablo kalitesi önemlidir

#### 1.6.1 RCA tip kablo kullanılırsa

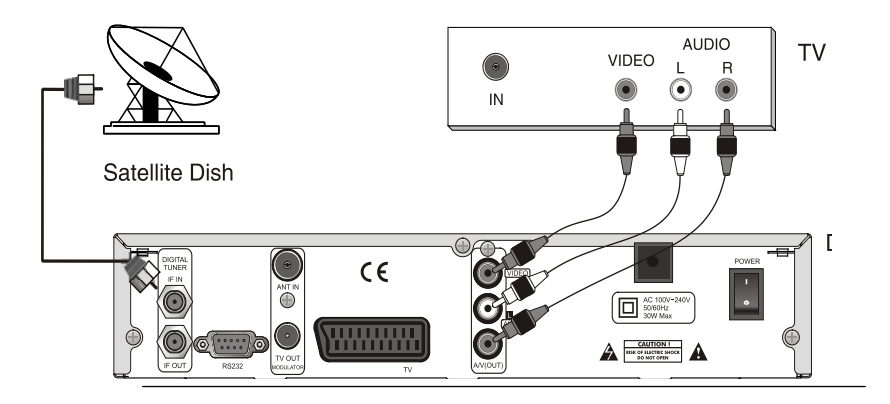

Ayarlar 1. Rca tip tv bağlantı şeması

## **1-KURULUM**

#### 1.6.2 RF kablo kullanılarak TV ve Video ile bağlantı

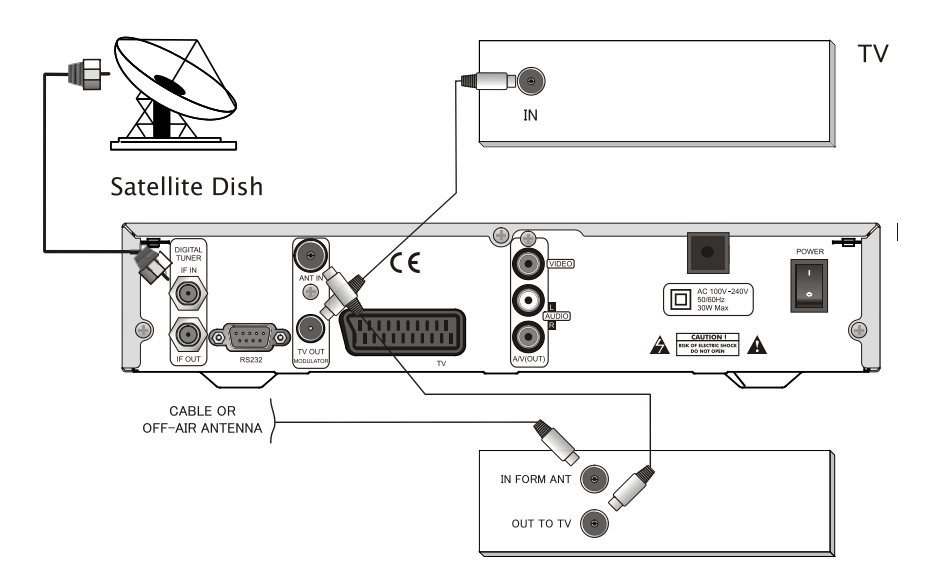

Ayarlar 2. Rf kablo kullanılarak yapılan TV ve Video bağlantısı

### 1.6.3 RF kablo ile yapılan TV bağlantısı

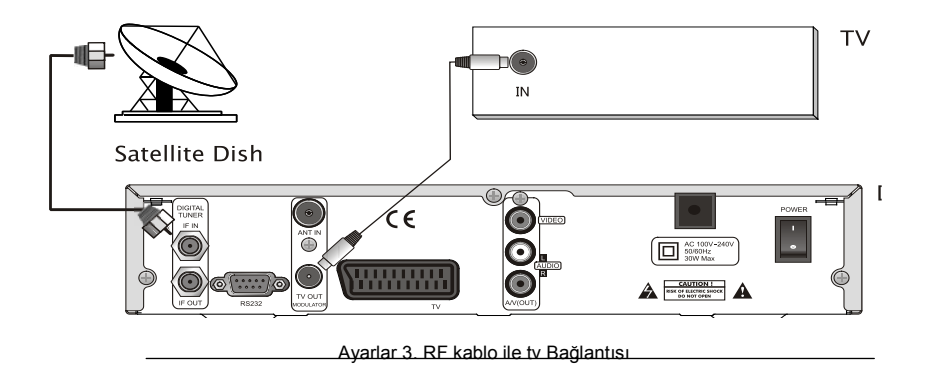

# **2- LİSTE DÜZENİ/TIMER**

### **2.1. Liste Düzeni**

Cihazınızın TV Ve Radyo Kanal listesindeki kanalları kendi ihtiyacınıza göre Altta anlatıldığı şekilde (Tek Tek) İzleme, İsim Değiştirme, (Tek yada toplu) Favori seçme/iptal, Kilitleme/iptal, PID ayarı, Silme/Kanal Gizleme/ Kanal Taşıma işlemlerini bu menülerden yapabilirsiniz

Cihaz üzerinde kanal listesi olmadan gelir çanaklarınızın yönlendirildiği uydulara göre taratılması gereklidir.. i

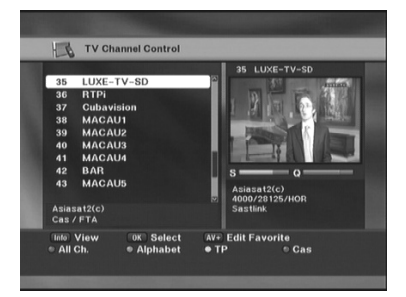

#### 2.1.1 Liste düzeni

Ana menüden Liste düzeni bölümünü seçin Bu menüye girerek yapmak istediğiniz düzenleme ile ilgili kanalları kontrol edin,yapacağınız işlemleri tasarlayın

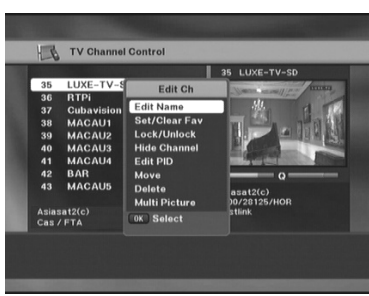

#### 2.1.İşlem Seçimi

Bu bölümde OK tuşuna basarak yapmak istediğiniz işlemi seçin,bu seçim, seçili işlem bitene kadar (örn kanal silme seçilirse tüm listede o işlem gerçekleşir)kalır diğer bölüme geçmek için bu menüden geri çıkmalı ve tekrar bölüm seçmelisiniz aynı anda tek ana işlem yapabilirsiniz

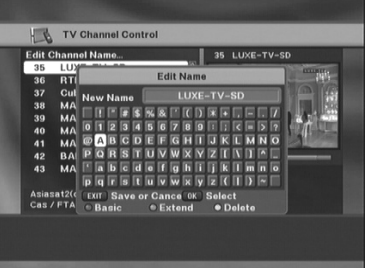

#### 2.1.3 kanal İsimi Değiştirme

Kanal Üzerinde Ok basınca kılavuzun üzerinde olduğu kanal ismi içeren klavye gelir.Kumandadan yeni ismi yazın (Kanal yeniden taratılırsa ilk halinde gelir sadece Listede saklanır )

# **2-LİSTE DÜZENİ/TIMER**

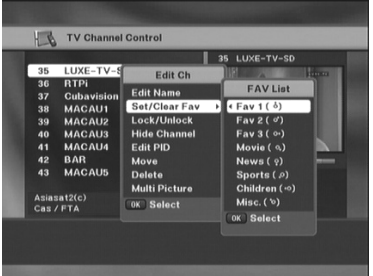

#### 2.1.4 Favori Kanal Seçimi

Bu bölüme girince öncelikle yanda seçtiğiniz kanalı hangi favori bölümüne alıcağınızı seçmeniz için bir bölüm gelir ,kanalı hangi gruba almak isterseniz o grubu seçin,aynı istediğiniz kaydedebilir,aynı kanalı birden fazla favori grubuna kaydedebilir ve kendiniz favori kanal grubu ismi yazabilirsiniz,aynı şekilde seçileni iptal edebilirsiniz

#### TV Channel Control Lock/Unlock Channel. 35 LUXE-TV-SD  $\frac{1}{37}$ Cubavision **CUBAVISK**<br>MACAU1<br>MACAU2  $\frac{38}{39}$  $40$ <br> $41$ **MACAU3 MACAU** BAR<br>MACAUS  $42$  $\overline{A}$ liasat2(c)<br>100/28125/HOR Asiasat2(c)<br>Cas / FTA Info<sup>View</sup> OK Select  $ExIT$ Exit

#### 2.1.5 Kanal Kilitleme

Bu bölümde seçili kanal yada aynı anda<br>bircok kanalı secerek toplu olarak secerek kilitleyebilir,yada iptal edebilirsiniz dikkat bu fonksiyon kanal Kilidi bölümüne yeni şifre girilmeden listede işlem yapılsada kullanımda aktif olmayacaktır

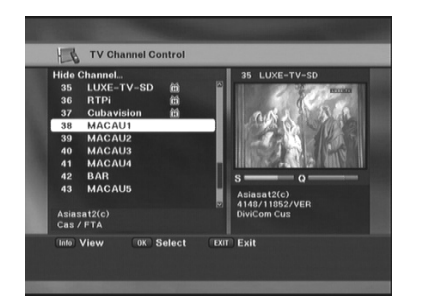

#### 2.1.6 Kanal Gizleme

bu Fonksiyon Listeden seçilen kanalları<br>otomatik gizler cok sayıda kanal otomatik seçebilirsiniz.bu seçimden sonra kanal listesi ekrandayken , X+ tuşuna basarak 1234 yazın, Seçili kanallar gizlenir ,geri almak için aynı işlemi tekrarlayın.

# **2- LİSTE DÜZENİ/TIMER**

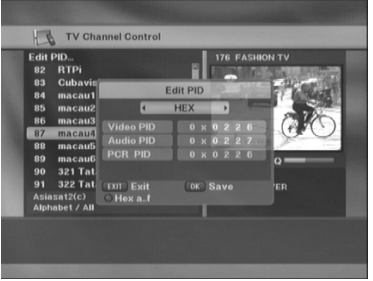

#### 2.1.7 PID ayarı

Çok özel durumlarda kullanılır,Bu bölümde kırmızı tuşa basarak kanalın PID değerlerini değiştirebilirsiniz.( ilgili değerler hatalı girilirse kanal resmi ve sesi kaybolur

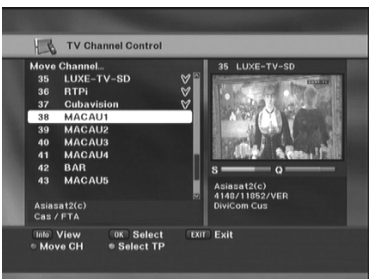

#### 2.1.8 Kanal Taşıma

Tek tek yada toplu kanal taşıyabilirsiniz Taşımak istediğiniz kanal yada kanalları istediğiniz sıralamada işaretleyin, daha sonra kumandadan hangi sıraya taşıma isterseniz tuşlayın(örn 1 ) bekleyin ,kılavuz 1 noya gider,kırmızı tuşla taşımayı gerçekleştirin,menüden çıkıldığında hafızalanır,seçili kanal sayısına göre taşıma süresi uzayabilir

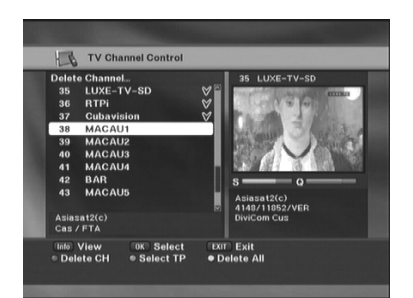

#### 2.1.9 Silme

Kanalları tek tek yada tüm tp yada tüm o uydu kanallarını silebilirsiniz

Silinecek kanal yada kanalları seçin,Kırmızı , tuşla seçili kanalları ,Sarı tuşla tüm kanalları silebilirsiniz.

# **2- LİSTE DÜZENİ/TIMER**

### **2.2 Görev Zamanlayıcısı**

Bu bölümden Kanal rezerve,açılış ve kapanış seçebilirsiniz.

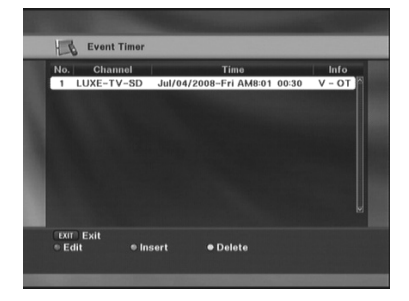

Event Timer Channel  $N<sub>0</sub>$  C Time m **Edit Event** Mode Ch view Ch View<br>35. LUXE-TV-S **Channe**<br>Cycle .<br>. . . . Time **Duration**  $0.0:3.0$  $Save$ <> Change Value

2.2.1 Görev zamanlayıcısı

BU bölümde yeşil tuş görev listesini çağırır, Kırmızı tuşla o kanal için yada kanallar için (listeden kendi seçeceğiniz).görev verebilir Sarı tuşla görevi silebilirsiniz

O kanal için seçili saatte cihazı açar,rezerve edilen kanala döner yada seçili saatte cihazı kapatabilirsiniz dikkat epg den gelen doğru saat bilgisiyle düzgün çalışabilir,epg bilgisi olmayan yada hatalı gelen kanallarda işlevsizdir

2.2.2 Saatli görevler

Seçilen Kanalı izleme belirlediğiniz zaman aralığında izletir

2.2.3 Otomatik açılış

Seçilen Kanalı belirlediğiniz zaman aralığında Cihazı açarak izletir

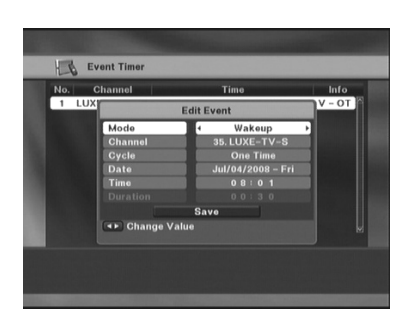

# **3-CİHAZ AYARLARI**

### **3.1 Çatıdaki çanak ile ilgili bilgilerin cihaza tanıtımı**

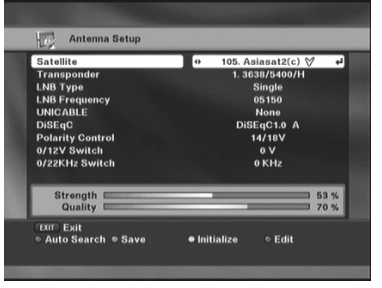

Bu menüde tüm değerler normalde fabrikasyon ayarlı olarak gelir,Sizin ayar yapacağınız tek bölüm Diseqc secimidir, genelde sistemlerde disegc A Türksat,Diseqc B Hotbird olarak ayarlanır,Kurucunuzdan Çanakların hangi uyduya yönelik ve hangi girişe takılı olduğunu öğrenin ve o her uydu için doğru girişi seçerek cihazda hafızalayın

#### **AYARLARA BAŞLIYORUZ**

1)Kumandadan Menü tuşuna basın

2)Uydu ayarları bölümünü seçin

3)Çanak Ayarları bölümüne girin

4)Uydu bölümünden ok ile listeden ayar yapılacak uyduyu seçin

5)Lnb Tip ve ayar değerlerini farklı bir sistem yoksa aynen bırakın

6)DıSEQC bölümünden ayar yaptığınız uydunun takılı olduğu girişi seçin(yeşil tuşla kaydedin)

7)Kırmızı tuşla otomatik tarama bölümüne geçerek uyduyu taratın

### **3.2 Motorlu çanak kullanılırsa gerekli (diseqc yada v box ) Ayarlar**

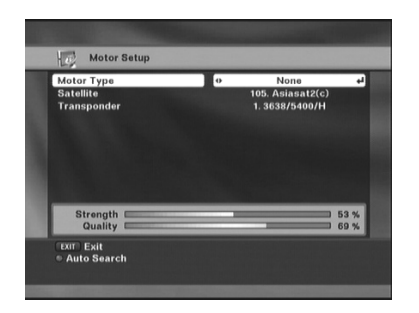

Motor kullanmıyorsanız Bu bölümde ayar gerekmez.

☞ Motor Tipi: "DiSEqC1.2","USALS" ◀▶ tuşlarıyla kullandığınız motor tipini seçin

- ☞ Uydu: Ayar yapılacak uyduyu seçin
- ☞ Transponder: Sinyal olan bir tp seçin.

# **3-CİHAZ AYARLARI**

#### 3.2.1 DiSEqC1.2 Motor Ayarları

Motor ayar bölümünde altta belirtilen ayar bölümleri mevcuttur

- ☞ Uydu: ◀▶ Tuşlarıyla ayar yapılacak uyduyu seçebilirsiniz
- ☞ Transponder: Uydudaki mevcut aktif bir tp seçilmelidir
- ☞ Hareket seviyesi: Motor hareket boyutu seçimi (1-5)
- ☞ Motor Hareketi: (◀ ile)Batı, (▶) tuşu ile doğuya döner).
- ☞ Hassas Ayar: Motor daha ufak aralıkta hareket eder
- ☞ Motor Komutu: Git, Kaydet, Ortaya git komutları uygulanır
- ☞ Limit Ayarı: Motor doğu ve batı limit ayarları.
	- -BATI LIMIT: Motor batı limiti alımı

i

- DOĞU LIMIT: Motor Doğu limiti alımı
- LIMIT SİL: Doğu ve batı limitlerini siler

DiseqC 1.2 Ayarları 1.Motor Ayar menusu: DiseqC 1.2 seçin 2.Ayar yapılacak uyduyu seçin(doğru tp ) 3.Sinyalmetre kitlenene kadar çanağı çevirin,sinyal gelince ince ayar yapın 4. Uyduyu taratın,pozisyonu hafızalayın 5.Her uydu için işlemi tekrarlayın 6.Kırmızı tuşla otomatik taramaya ulaşın

USALS Ayarları

i

- 1.Motor Ayar menusu: USUALS seçin
- 2. Bölgenizin Enlem ve Boylamını girin 3. Motoru çevirerek seçili uyduyu bulun
- 4 Geçerli değerleri hafızalayın
- 5. Kırmızı tuşla otomatik taramaya ulaşın

#### 3.2.2 Usuals destekli Motor Ayarları

USALS tip Motor ayar bölümünde altta belirtilen ayar bölümleri mevcuttur

Motor ayar bölümünde altta belirtilen ayar bölümleri mevcuttur

- ☞ Uydu: ◀▶ Tuşlarıyla ayar yapılacak uyduyu seçebilirsiniz
- ☞ Transponder: Uydudaki mevcut aktif bir tp seçilmelidir
- ☞ Hareket seviyesi: Motor hareket boyutu seçimi (1-5)
- ☞ Motor Hareketi: (◀ ile)Batı, (▶) tuşu ile doğuya döner).
- ☞ Hassas Ayar: Motor daha ufak aralıkta hareket eder
- ☞ Motor Komutu: Git, Kaydet, Ortaya git komutları uygulanır
- ☞ Limit Ayarı: Motor doğu ve batı limit ayarları.
	- -BATI LIMIT: Motor batı limiti alımı
	- DOĞU LIMIT: Motor Doğu limiti alımı

- LIMIT SİL: Doğu ve batı limitlerini siler

# **3-CİHAZ AYARLARI**

### **3.3 Otomatik Kanal Taraması**

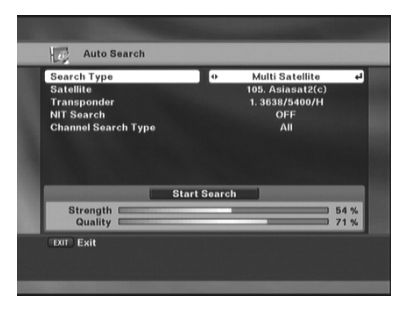

Uydudaki kanalları tararken anlatılan tarama seçimleri kolaylık sağlaması amacıyla sunulur

- ☞ Tarama sahası
- 1. Çoklu Uydu: Seçili tüm uydular taranır.
- 2. Tek Uydu: Sadece seçili uydu taranır
- 3. Multi TP:Sadece kendi seçeceğiniz tpleri tarar
- 4. Tek TP: Sadece seçili TP taranır
- ☞ Uydu: Tek yada çoklu uydu taraması için (bu bölümde kırmızı tuşa basarak taranmasını

istediğiniz uyduları toplu seçebilirsiniz)

- ☞ Transponder: Uydudan Sinyal olan bir tp seçin(ok ile listelenir)
- ☞ Network Arama: Açık seçilirse uydu destekliyorsa yeni kanalları cihaz otomatik bulur
- ☞ Kanal tarama Tipi: Bu bölümdeki seçiminiz taranır "Tüm", "FTA", "Şifreliler", "Tüm TV", "FTA TV", , "Scramble TV", "tüm RADYO", "FTA RADYO", "Sifreli RADYO" Gibi

### **3.4 Kanal Ekleme/Manuel kanal taraması**

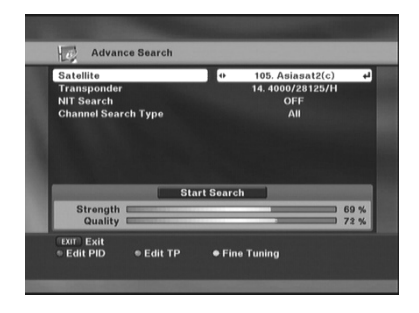

Uyduya yeni bir tp yada kanal ilave olduğunda bu bilgileri cihaza girip yeni kanalları kolayca listeye eklemek için Kanal ekleme menüsü kolaylık sağlar

☞ TP Ekleme

Yeni tp eklemek için bu menüde kumandadaki yeşil tuşa basın yeni tp ile ilgili bilgileri girerek sinyal kilitlenince taratın aynı şekilde mevcut bir tp bilgisinide değiştirebilirsiniz.

☞ PID ayar: Kırmıız tuşa basarak yayın PID

değerini editleyebilirsiniz (sadece özel kullanımda

☞ Hassas ayar Sarı tuşa basarak seçili tp için hassas ayar yapabilir ve hafızalayabilirsiniz,"

## **4.1 OSD görünüm ayarları**

OSD ayar menüsüne girin şu işlemler yapabilirsiniz.

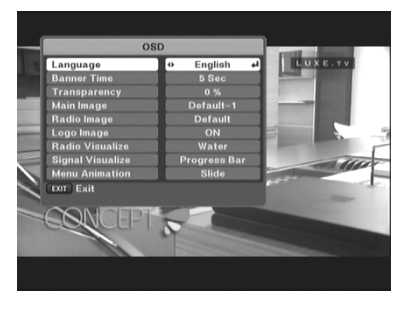

4.1.1 Osd dilini alttaki dillerde görebilirsiniz. English, French, Russian, Arabic, Persian, Turkish, Italian, German.

#### 4.1.2 Menü süresi

menülerin ekranda kalış süresini değiştirir. Seçilebilir süre: 2 ile 30 saniye arası

#### 4.1.3 OSD Şeffaflık

9 kademede menülerin tv ekranında görülen şeffaflığını seçebilirsiniz teletext ve altyazı kolay

okumak için fazla şeffaf değerler seçilmemesi önerilir

#### 4.1.4 OSD resmi

Menü arkasında görülen resmi değiştirebilirsiniz

#### 4.1.5 Radyo Resmi seçimi

Radyo menüsü arkasında radyo dinlerken görülen resmi değiştirebilirsiniz

#### 4.1.6 Açılış logosu kapama

Cihaz ilk açıldığında ekranda görülen hareketli logoyu İptal edebilirsiniz

#### 4.1.7 Sinyalmetre tipi seçimi

Kanal barda görülen sinyalmetre bar tipini değiştirebilirsiniz.

#### 4.1.8 Menu geliş-gidiş şekli seçimi

Menülerin kaybolma ve gelme şeklini seçebilirsiniz.: Slide, Spray, Çizgili, yok, Gecikmeli.

## **4.2 TV Uyum Ayarları**

Tv sistem ayarları menüsüne girin şu ayarlar yapılabilir

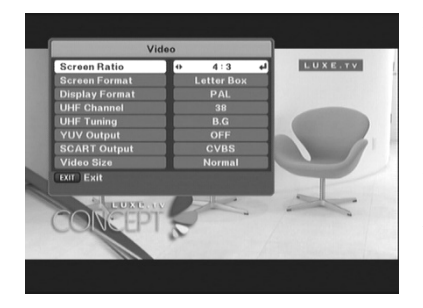

### 4.2.1 TV ekran Tipi seçimi

.4:3 and 16:9 formatlı ekrana sahip tv ler desteklenir tv ekran tipinizi burdan doğru seçmelisiniz.

#### 4.2.2 Ekran Boyutu

Farklı sistem TV ler de resim boyut uyumu için , Yayın tipine göre dikdörtgen, Merkez, kombine , Full. seçilebilir

#### 4.2.3 TV Sistemi

Tv yayın sistemine göre seçilir(genelde sadece pal seçilmelidir) "PAL", "NTSC", "SECAM", and "PAL & NTSC" sistemleri desteklenir

#### 4.2.4 UHF Çıkış kanalı

Bu bölümden uzaktan kumandanızla uydu alıcınızın uhf çıkış kanalını değiştirebilirsiniz Değiştirme sahası: CH21 dan CH69 a kadar(SCART Kullanımında işlevsizdir)

#### 4.2.5 UHF çıkış kanal ses standardı ayarı

Bu bölümden uzaktan kumandanızla uydu alıcınızın uhf çıkış kanalı ses modunu değiştirebilirsiniz(SCART Kullanımında işlevsizdir) Desteklenen ses sistemleri: B.G, I, D.K, M.N (Normalde B.G seçili olmalıdır)

#### 4.2.6 Scart Çıkış tipi seçimi

RGB/CVBS OLARAK 2 Seçenek mevcuttur,tv ile cihaz arası scart kullanıyorsanız bu bölümden mutlaka resmin kalitesine bakarak tv nize uygun olanı seçin Hatali seçimde logo ve resimler tv ekranında renkleri soluk yada bulanık görülecektir

## **4.3 Kişisel tercihler**

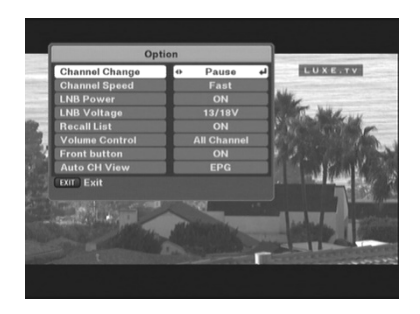

Kişisel tercihler bölümünden altta anlatılan ayarları yapabilirsiniz.

4.3.1 Kanal değişim tipi Kanal değiştirdiğinizde diğer kanal gelirken değişim şeklini seçebilirsiniz,karararak,siyah ekran gibi.

4.3.2 Değişim hızı Turbo ve normal olarak kanal değişim hızı seçilir.

#### 4.3.3 LNB Gücü

Normalde açık (on) olmalıdır ve böyle ayarlı gelir çok özel uygulamalarda gerekirse kapatılır.

#### 4.3.4 LNB Voltajı

Normalde13/18V seçili gelir çok uzun ara kablo,switch yada diseqc motor kullanılırsa kayıpları önlemek için 14/19V seçilerek deneyebilir ve sorun çözümü sağlayabilirsiniz Desteklenen Voltajlar: 13/18V, 14/19V

#### 4.3.5 Recall Tipi

i

'ON', seçilirse kumandaki recall tuşuna basılırsa son on kanal listelenir ve dönülür 'OFF', seçilirse kumandaki recall tuşuna basılırsa son izlenen kanala dönülür

Son izlenen kanallar geçici olarak otomatik olarak hafızalanır,

#### 4.3.6 Her Kanal için farklı ses hafızası imkanı

Tüm seçilirse son izlenen kanaldaki ses seviyesi tüm kanallarda otomatik hafızalanır diğer seçenekte her kanal için ayrı ses seviyesi hafızalamak mümkündür.(önerilmez)

#### 4.3.7 Panel tuş kilidi

ON/OFF seçilebilir,çocukların ön panel tuşlarını kurcalamalarını önlemek için kullanılır

☞ ON: Önpanel tuşları devrede

☞ OFF: Ön panel tuşları kilitli konuma geçer

4.3.8 Kanal seçimi:bu bölümde seçilen alanlarda kılavuz kanal üzerine geldiğinde OK bsmaya gerek kalmadan kanal otomatik seçilir,kanal listesi ,epg listesi veya ikisinide seçebilirsiniz..aynı şekilde iptal edilebilir.

### **4.4 Cihaz Saat Ayarı**

**4.5 Renk Ayarları**

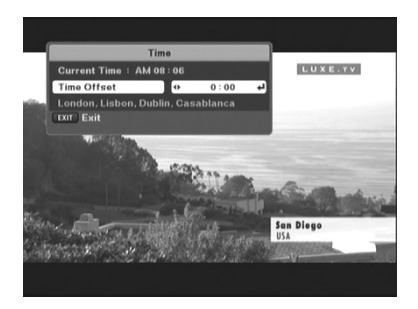

## Saat farkı dilimi seçimi

Cihaz saat ayarını bir kerelik doğru olarak

◀▶ Tuşlariyla gerçek zamanı görene kadar seçin.

Dikkat cihazda saat bulunmaz doğrulama bilgisi EPG ile uydudan alınır.hatalı bilgi içeren yayınlarda saat hatalı görülür.

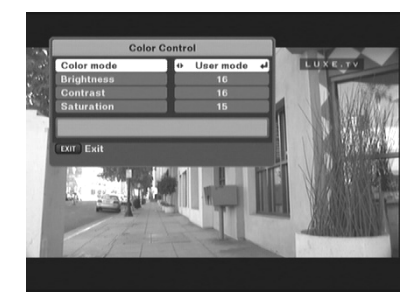

Cihazınız tv den bağımsız olarak parlaklık,kontrast ve renk ayarı yapmanıza imkan sağlar hatalı seçimlerde beyaz fonlu resimlerde kaymalar yaşanabilir,parlaklık kısarak düzeltin,kumandadaki COLOR Tuşu ilede express ulaşılır

#### 4.5.1 Renk Kalıpları

yapmanız gereklidir

4 farklı modda Renk ayar kalıbını Direkt yayın üzerinde izlerken zevkinize göre seçebilirsiniz Özel, Film, Haber, Spor.

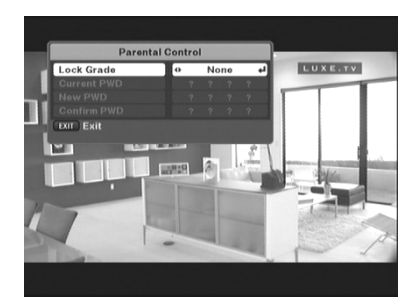

### **4.6 Güvenlik-Çocuk Kilidi Kullanımı**

Başkasının cihazın menülerine girip yaptığınız ayarları kurcalamasını istemiyorsanız yada bazı kanalları kilitlemek istiyorsanız bu bölümden istediğiniz alanların kilidini, aktif ederek koruma sağlayabilirsiniz cihaz ilk halde kilitler kapalı olarak elinize gelir..(master şifre 8503 tür)

### $20$

#### 4.6.1 Kanal Ve Menü kilitleri

◀▶tuşlarıyla kilit bölümlerini seçebilirsiniz, yok, Menü, Kanal, Menu & Kanal .

seçilebilecek opsiyonlardır bölüm seçildiğinde örn menü seçilirse menülere her girilmek istendiğinde şifre sorulacaktır,aynı şekilde iptal edilir.aktif olması için mutlaka 4 haneli bir şifre girilmelidir, Kanal liste düzeninde kilitlediğiniz kanallar bu bölümdeki kanal bölümü aftif edilmezse kilitlenmez..

### BASİT PÜF NOKTALARI

Cihazınızı kullanırken Arada bazı kanalların sinyalinin kaybolduğunu yada izlenen yerine başka kanal geldiğini ,yada izlediğiniz bir kanalın kaybolduğunu görebilirsiniz bu avrupa yada yerli bir uydu olabilir,sebebi uydu alıcınız değil ,yayıncı kuruluşların yaptıkları teknik değişikliklerdir,kanalın yayın frekansı yada değerleri değişmiş yada uydudan ayrılmış olabilir.bu değişiklikleri takip için satıcınızdan next'in aylık uydu raporlarını alabilir,yada internetten örn www. Lyngsat . comadresinden tüm değişiklikleri takip edebilirsiniz.birçok uyduda bu sorun için uydu taratıldığında yeni TP ler iotomatik ekleyen bir özellik mevcuttur(network desteği) bu özellik o uydudaki bir yada birkaç tp üzerinden sağlanır,cihaz bu tpler üzerinden yeni gelenleri ekler ,uyduları arada sırada arama menüsündeki network tarama açık olarak taratırsanız yeni kanallar r eklenecektir,eski kanallar bu işlemde silinmez(sinyal yok şeklinde gelenler ) bunları listeden kendiniz silebilirsiniz..6 ay gibi aralıklarda kanal listelerini komple silip uyduları yeniden taratmak daha rahat ve güncel kullanım sağlayacaktır.

# **5- KANAL LİSTESİ**

### **5.1 Aradığınız kanalı kolay bulmak için Kanal Dizme**

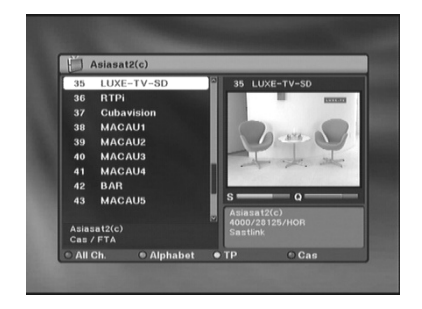

Yayını izlerken OK tuşuna basarak hafızadaki kanal listesini ekrana çağırın aradığınız kanalı kolay bulmanız için cihaz size farklı sıralama seçenekleri sunar, Dilediğiniz kanalı bulup izledikten sonra Ana listeye dönmek İçin KIRMIZI tuşu kullanın

#### 5.1.1 Uyduya göre dizme

Kumandadaki SAT tuşuna basarak yan tarafta görülen uydu listesinden yayınını izlemek istediğiniz uyduyu seçerek sadece o uydu kanallarını sıralayabilirsiniz tüm uydular seçiminde tüm uydular birarada listelenir.

5.1.2 Kanalın ilk harfine göre dizme Liste ekrandayken Kumandadaki YEŞİL tuşa basın sol yana ufak bir menü açılır hangi Harfle başlayan kanalları , dizmek isterseniz seçin,otomatik olarak sadece o harfle başlayan kanallar listelenir ve kolayca seçebilirsiniz. Ana listeye dönmek için kırmızı tuşu kullanın

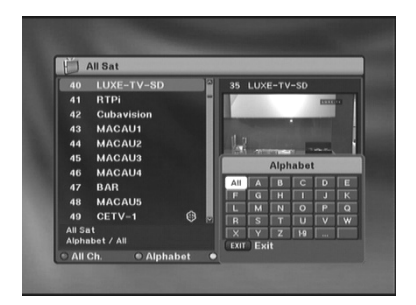

#### 5.1.3 Favori Kanalları dizme

Liste ekrandayken Kumandadaki FAV tuşuna basın sol yana ufak bir menü açılır hangi Favori grubundaki kanalları , dizmek isterseniz seçin,otomatik olarak sadece o gruptaki kanallar listelenir ve kolayca seçebilirsiniz (favori listesini kendiniz oluşturmalısınız)

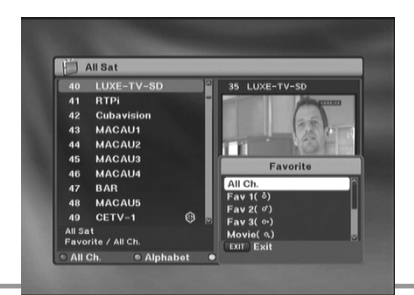

# **5- KANAL LİSTESİ**

#### 5.1.4 TP ye göre Dizme

Liste ekrandayken Kumandadaki SARI tuşa basın sol yana ufak bir menü açılır hangi Transponderdeki kanalları, dizmek isterseniz seçin,otomatik olarak sadece o TP deki kanallar listelenir ve kolayca seçebilirsiniz.Ana listeye dönmek içiN kırmızı tuşu kullanın

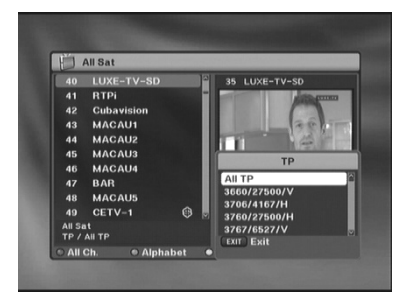

#### 5.1.5 Şifre sistemine göre Dizme

Liste ekrandaykenKumandadaki MAVİ tuşa basın sol yana ufak bir menü açılır hangi şifreleme sistemindeki kanalları, dizmek isterseniz seçin,otomatik olarak sadece o şifreleme sistemindeki kanallar listelenir ve kolayca seçebilirsiniz. Ana listeye dönmek için kırmızı tuşu kullanın

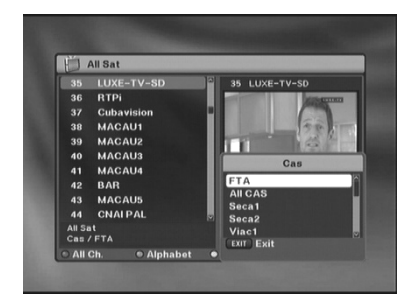

# **6- ELEKTRONİK YAYIN REHBERİ**

### **6.1 Elektronik yayın bilgisi rehberi**

Kumandadaki EPG tuşuna basın..Yayında destek varsa günlük akış bilgisi ekrana gelir

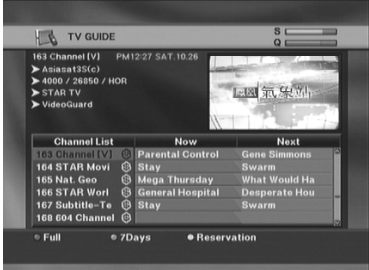

Kumandadaki EPG tuşuna basıldığında yandaki kanal rehberi ekrana gelir,Kırmızı tuşla seçtiğiniz programla ilgili ayrıntılı bilgiye ulaşabilirsiniz(örn filmin konusu ),

(Bu işlem sadece doğru saat ayar ve doğru EPG bilgisi olan kanallarda çalışır Yayın desteği yoksa bilgi okunmaz ).

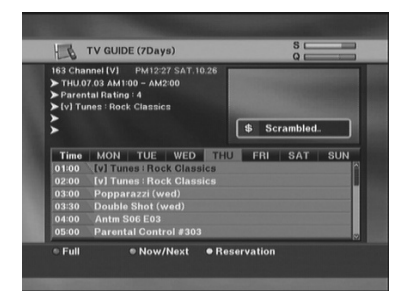

Kumandadaki YEŞİL tuşa basın, kanalın 7 Güne kadar destekli ayrıntılı kanal yayın bilgisi bir süre bekledikten sonra uydudan yüklenir ve ekrana gelir

(Bu işlem sadece doğru saat ayar ve doğru EPG bilgisi olan kanallarda çalışır Yayın desteği yoksa bilgi okunmaz ).

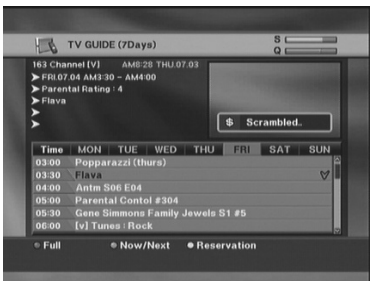

Kumandadaki SARI tuşa basarak ilerki tarih için kanal Ve program rezervasyonu yapabilirsiniz cihaz o yayın başladığında otomatik o kanala döner(bu işlem sadece doğru saat ayar ve doğru epg bilgisi olan kanallarda çalışır ).

## **7. TELETEXT/ALTYAZI**

### **7.1 Kullanırken**

#### 7.1.1 EBU Teletext / Altyazı seçimi

Uydudan izlenen bazı kanallar yayınla beraber teletext-altyazı ve bazılarıda bunlarında lisan seçimine örn film izlerken imkan sağlar bunları cihazınız kumandasından altta anlatılan şekilde seçebilirsiniz:

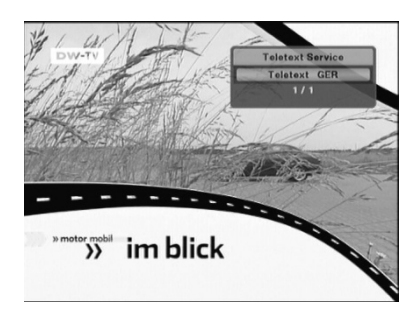

#### Kumandadaki AV+ Tuşuna basın

Teletext yada altyazı desteği varsa tv ekranınızda alttaki gibi görülür

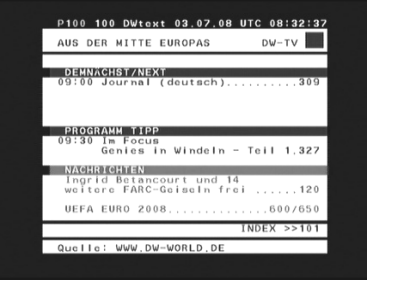

< Teletext > < Altyazı >

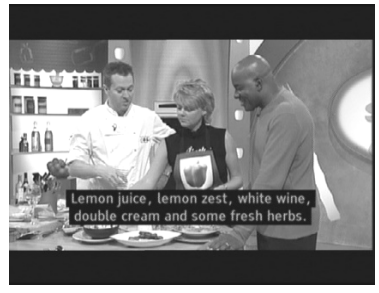

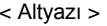

TELETEXT ve altyazıda farklı ülke kanallarını izlerken o ülkenin lisan karakter setleri farklı olduğundan karakterler düzgün görüntülenemeyebilinir,türkçe desteği ve ingilizce dilleri baz olarak sağlanmıştır,her ne kadar tv üzerinden tv kumandasındanda teletext seçilebilsede tv bağlantı kablonuz ,karakter desteği vb sorun yaşanabilir,bu hizmetlerde tv kumandası değil,cihazın kendi kumandası seçimler için daha sağlıklı olacağından önerilir.

# **7- SES KANAL SEÇİMİ**

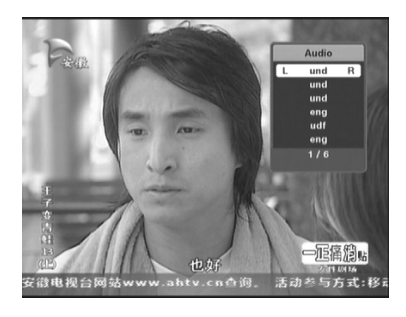

#### 7.1.2 Ses Kanalı seçimi

Kumandadaki AV+ Tuşuna basarak Audio seçin,, Şayet kanal yayını çok dilliyse ekrana seçenekler gelir,dilediğiniz seçimi yaparak hafızalayabilirsiniz. (Left, Right, Stereo).

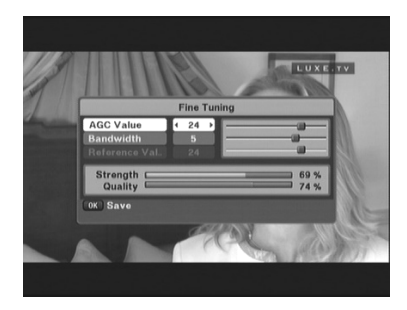

#### 7.1.3 Hassas Frekans Ayarı

Çok limitte yada zayıf kanallarda bu özellikle daha hassas frekans ayarı yaparak o tp için hafızalayabilirsiniz.

Kumandadaki Kırmızı tuşa basarak. Bu menüye ulaşabilirsiniz.(yada menülerden)

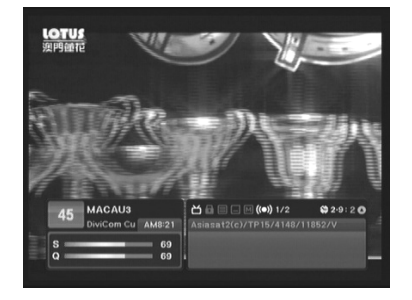

#### 7.1.4 Otomatik Zaplama

Kanal değiştirme tuşuna elinizi çekmeden 2-3 saniye elinizi basılı tutarsanız otomatik kanal değişimi başlar,(aşağı ve yukarı)Herhangi bir tuşla durdurabilir yada direkt 3-9 tuşlarını tuşlayarak dilediğiniz değişim zamanını kendiniz seçebilirsiniz.(2 sn ayarlı gelir)

# **8- KANAL BİLGİ BARI SEÇİMİ**

### **8.1 Kanal Barı Düzeni**

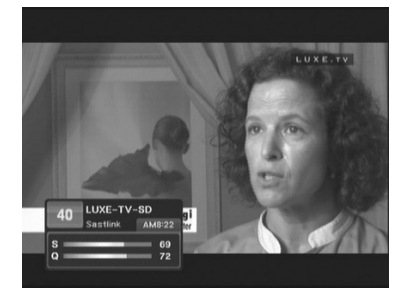

#### Kısa Bilgi barı seçimi

Kumandadaki i tuşuyla kısa bilgi barını seçerseniz "Kanal no", "Kanal adı", "Sinyal seviyesi", "Saat", ve "Buket ismi içeren bilgi barını kanal değişimlerinde görebilirsiniz."

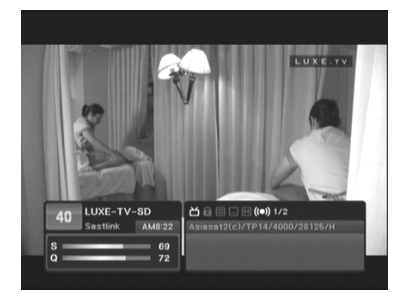

#### Geniş Bilgi barı seçimi

Kumandadaki i tuşuyla ekrana gelen bilgi barını ayrıntılı olarak seçebilirsiniz. Geniş seçildiğinde kısa bardaki bilgilere ek olarak kanal değiştirdiğinizde kanalın yayın akışı,uydusu,frekansı gibi bilgileride görebilirsiniz..Son seçilen konum hafızalanır

#### **OYUN-TAKVİM-HESAP MAKİNESİ**

Uydu alıcınızın menülerinden eğlence bölümünü seçtiğinizde genelde yayın izlerken ekran üzerinde kumandadaki vol ve ch tuşları ve çevresiyle oynayabileceğiniz oyunlar gelir,aynı zamanda bu bölümden kumandayla kullanabileceğiniz bir hesap makinesi ve takvim opsiyonel olarak sunulur

# **9- USB GİRİŞİ KULLANIMI**

### **9.1 USB girişine takılan flash bellek yada harddiskten yararlanma**

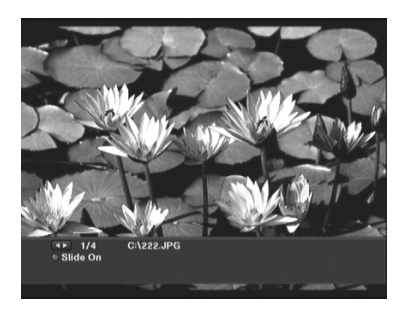

Bu özellik size cihazın usb girişine takılan flash bellekten yazılım güncelleme,mp 3 dinleme ve jpeg resim dinleme olanağı sağlar(tv üzerinden) Usb bellek ilk takıldığında 1 dakika kadar sürede içindeki bilgiler tv ekranına gelir,. Burdan seçerek yada alttaki anlatılan şekilde kumandadaki renkli tuşlarla dizerek kullanabilirsiniz.

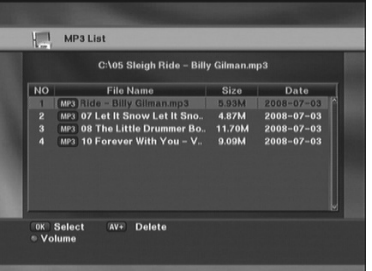

#### **Bellekten MP 3 dinlemek,dizmek**

Kumandadaki Kırmızı tuşla flash bellekteki mp 3 dosyaları listeleyebilir ve dilediğinizi seçerekr ve tv nizden dinleyebilirsiniz

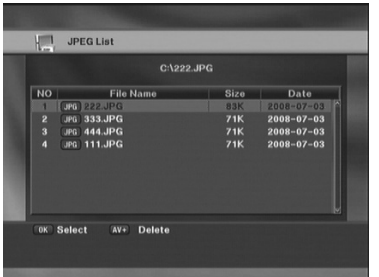

#### **Bellekten Resim izleme,Slayt show**

Kumandadaki Yeşil tuşla flash bellekteki jpeg resimlerden dilediğinizi seçebilir ve tv nizde görebilirsiniz.(Slayt show tuşu ile otomatik gösterim başlar)

# **9- USB GİRİŞİ KULLANIMI**

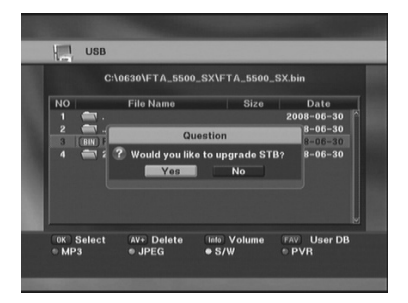

#### **Bellekten yazılım Güncelleme**

Kumandanızdaki Sarı Tuşla Usb deki yazılım dosyalarını dizerek seçin ,bu özellikle bilgisayar gerekmeden cihazınızın yazılım versiyonunu yada diğer (kanal bilgisi,arkaplan resmi,key data vb) bilgileri güncelleyebilirsiniz.

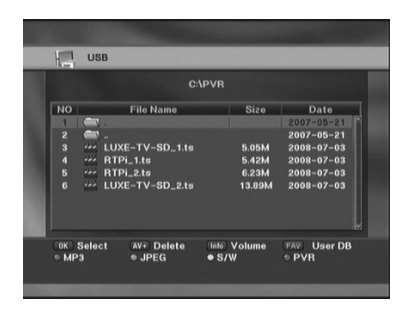

#### **Bellekten kayıtlı yayını seçerek izleme** Kumandadaki Mavi tuşa basarak usb girişe takılan

bellekteki kayıtlı kanalları listeleyebilir ve dilediğinizi seçerek tv den izleyebilirsiniz

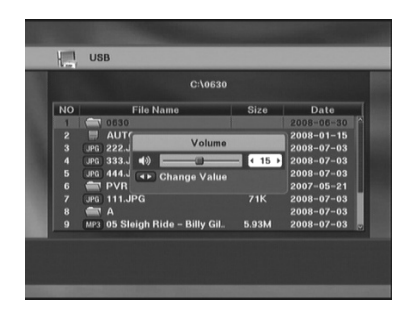

#### **Bellekten MP 3 dinlerken ses kontrolü**

Usb bellekten mp 3 dinliyorsanız kumandadaki info tuşuna basıp ekrana gelecek ses kontrol barından vol tuşlarıyla ses açıp kapayabilirsiniz

# **9- USB GİRİŞİ KULLANIMI**

## **9.2 USB Pvr (izlenen kanalı kayıt )Özelliği**

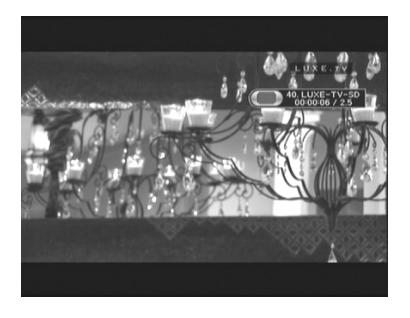

#### 9.2.Kayıt

Dilerseniz usb girişine bellek takarak İzlenen kanalı kaydedebilirsiniz,(Kumandadaki kayıt tuşuyla aktif olur) Kayıt esnasında yandaki bilgi barı çıkar. (usb girişine flash bellek yada harddisk takılıysa aktiftir)

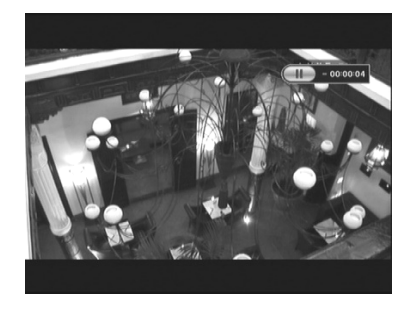

#### 9.2.2 Timeshift(Zaman durdurma)

Yayın izlerken kalkmanız gerekirse bu özellik sayesinde yayın izleme durur,otomatik kayıt başlar, ,(Kumandadaki Timeshift tuşuyla aktif olur) tekrar izlemeye geldiğinizde aynı tuşla yayını bıraktığınız yerden izleyebilirsiniz(usb girişine flash bellek yada harddisk takılıysa aktiftir)

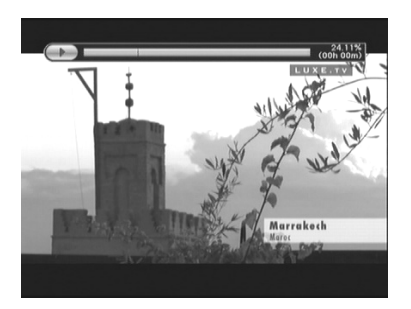

#### 9.2.3 Süre Çubuğu

Kaydedilen yayın izlenirken bu barda süre bilgisi takip edilebilinir.

# **10- BİLGİ /FABRİKASYON AYARLAR**

### **10.1 Fabrikasyon Ayarlar**

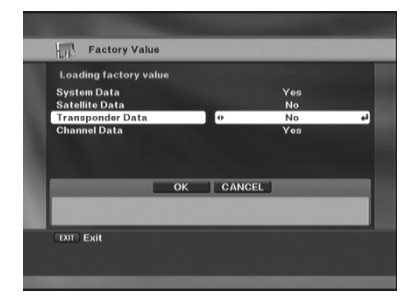

Bu menülerden cihazı gerektiğinde ilk aldığınız haldeki fabrikasyon değerlere dönüştürebilir,gerekirse sadece seçili bölümleri resetleyerek diğer bilgileri koruyabilirsiniz

## **10.2 Cihaz Bilgileri**

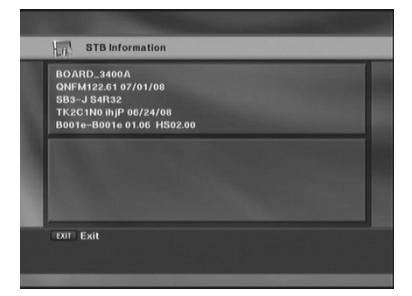

Bu bölümden cihazınızın mekanik donanım ve yazılım versiyonunu kontrol edebilirsiniz,bilhassa yeni yazılım yüklemede bu bölümdeki bilgiler işinize yarayacaktır şayet bu bölüm boş görülüyorsa satıcınızdan bilgi alın.(USB (Girişler bölümündeyken kırmızı 1234 yazarak yada yazılıma göre bu bölümde kırmızı 1234 yazarak versiyon bilgisi görülür)

# **11- DONANIM ÖZELLİKLERİ**

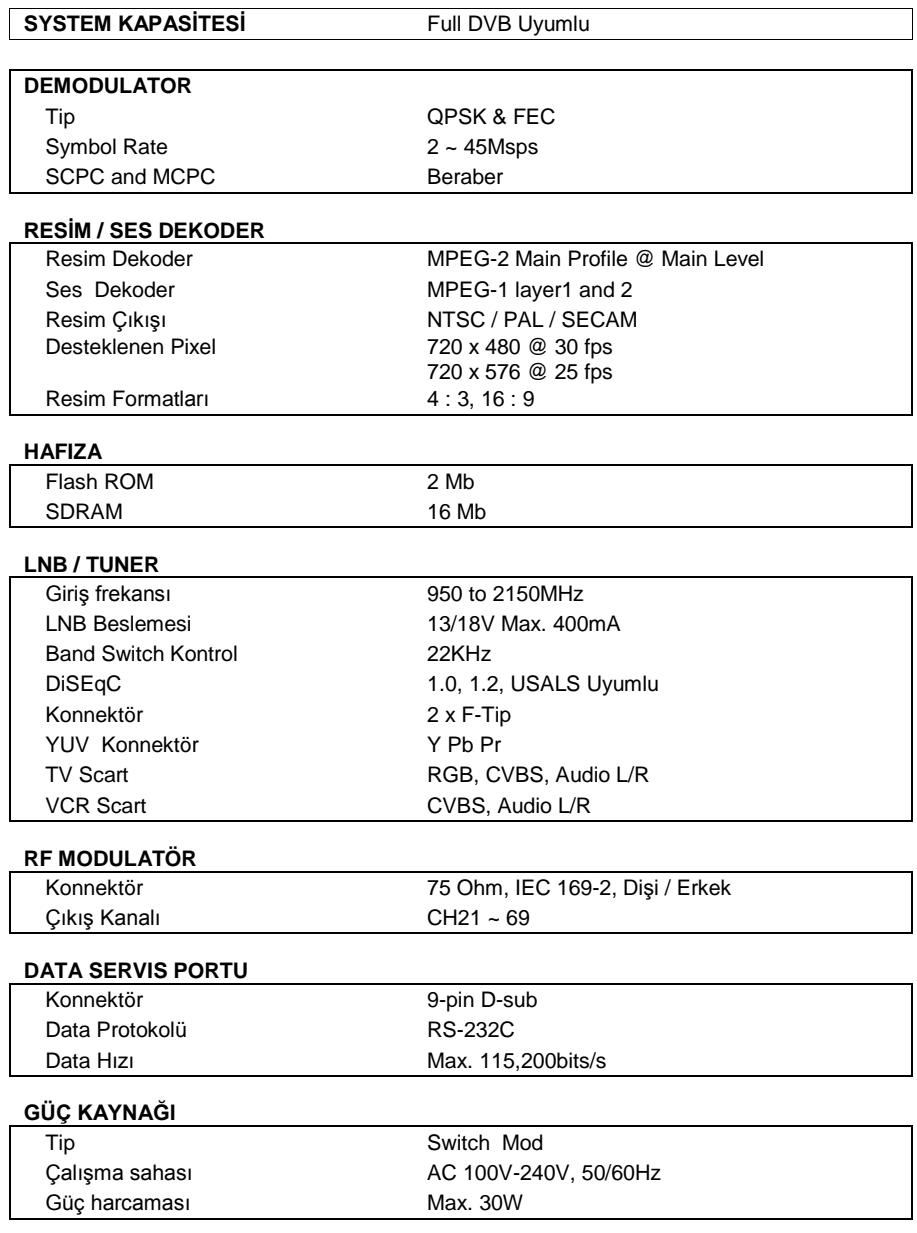